# Telefon-Assistent: Unterschied zwischen den Versionen

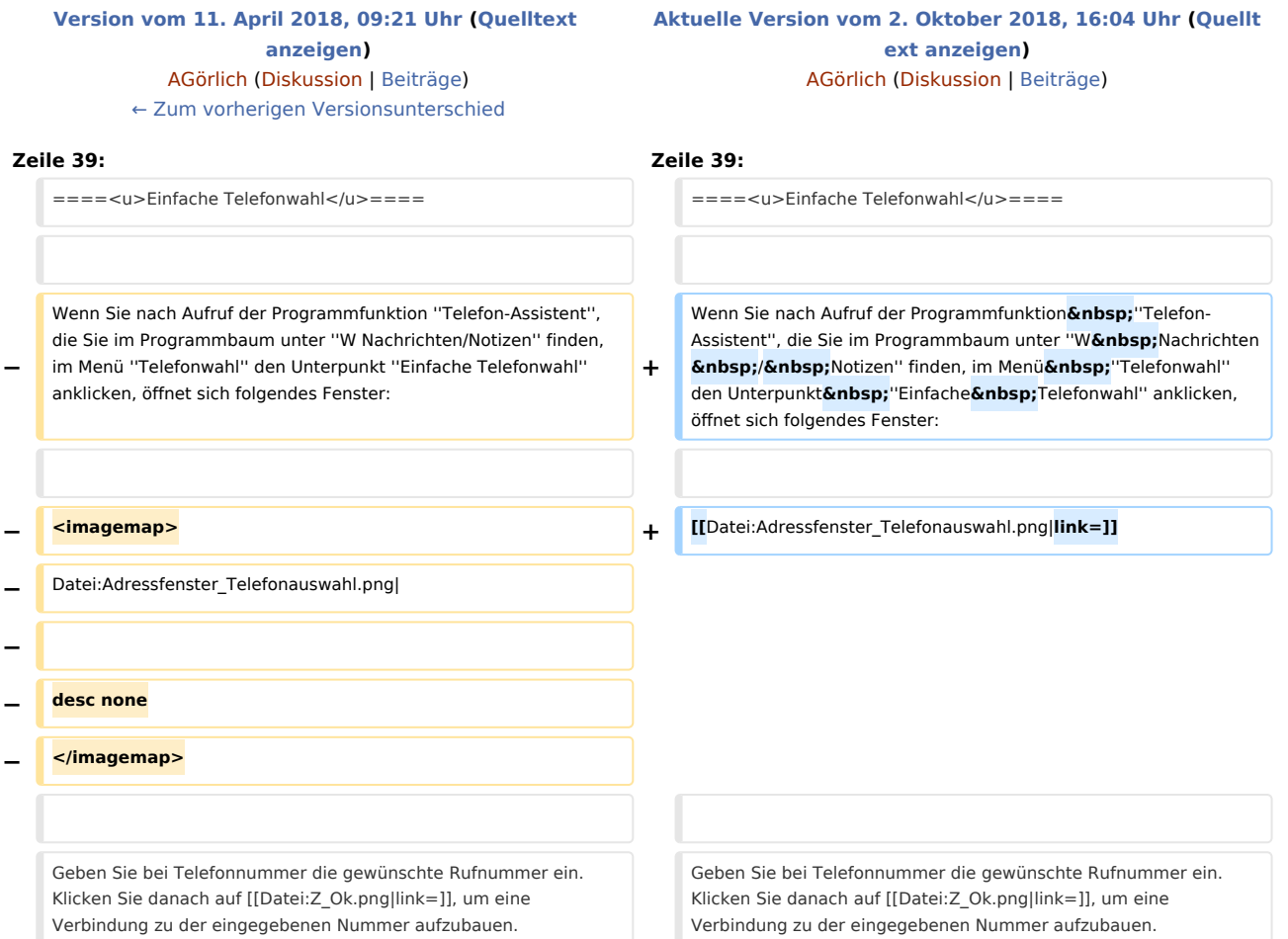

# Aktuelle Version vom 2. Oktober 2018, 16:04 Uhr

#### [Hauptseite](https://onlinehilfen.ra-micro.de/index.php/Hauptseite) > [Adressen](https://onlinehilfen.ra-micro.de/index.php/Kategorie:Adressen) > [Adressfenster](https://onlinehilfen.ra-micro.de/index.php/Adressfenster) > [Telefon-Assistent](https://onlinehilfen.ra-micro.de)

#### **Inhaltsverzeichnis**

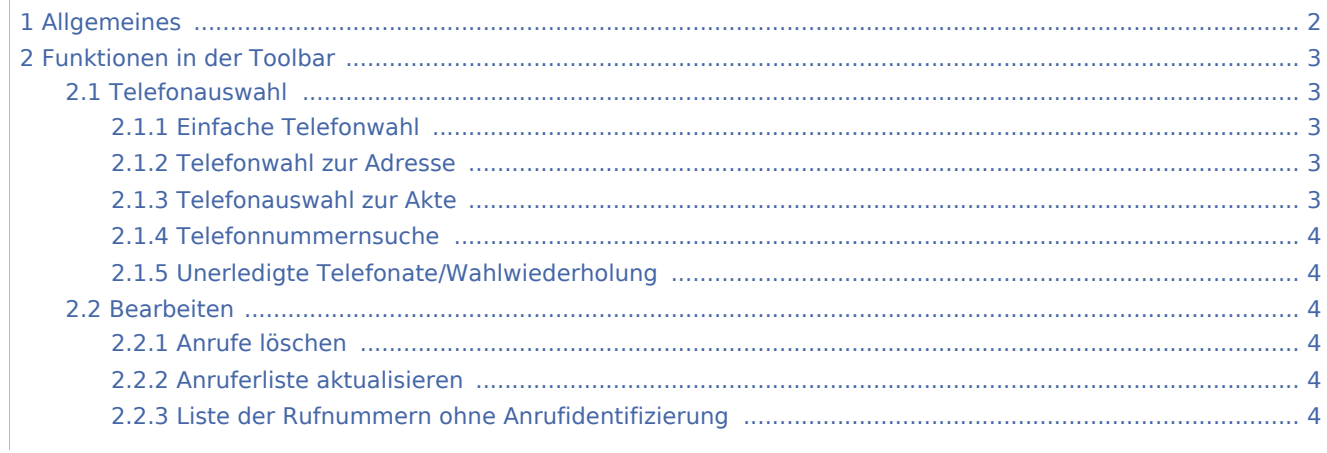

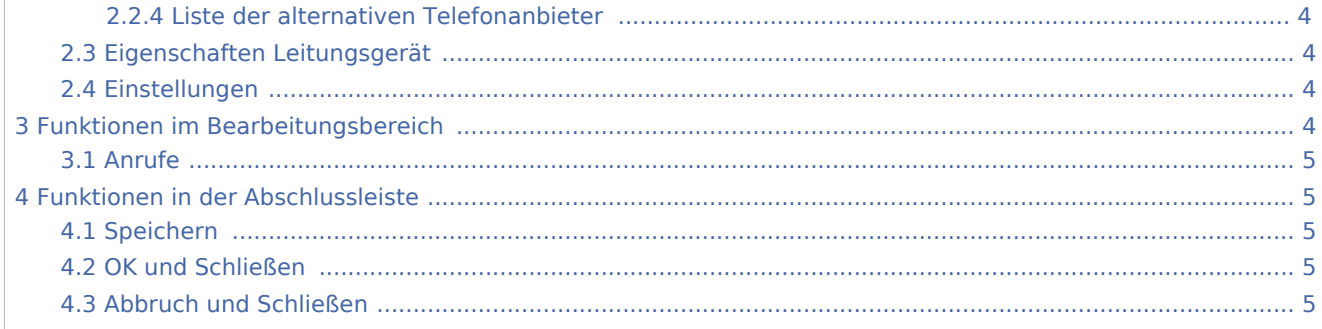

# <span id="page-1-0"></span>Allgemeines

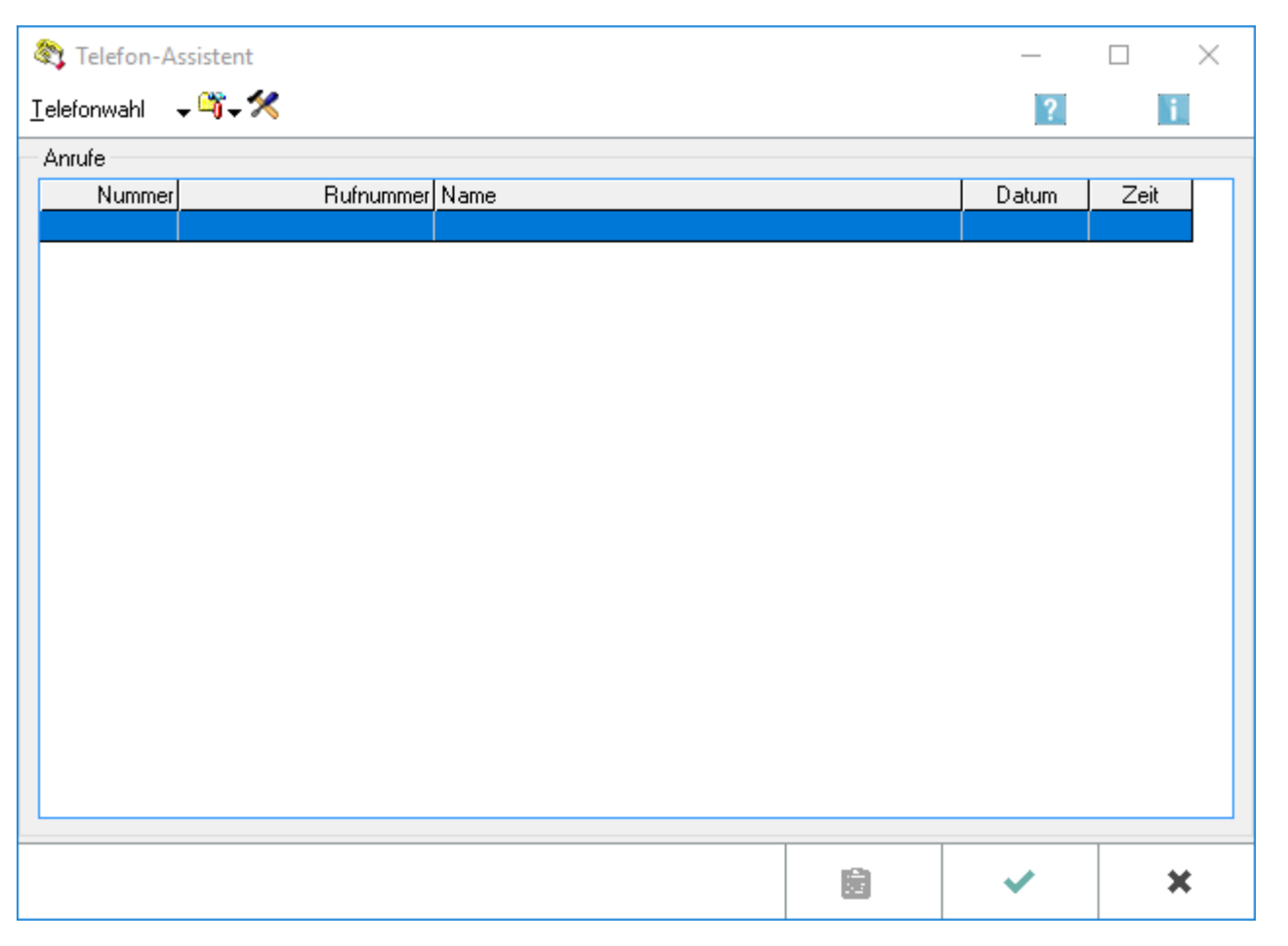

Der *Telefon-Assistent* ist die Schnittstelle zwischen RA-MICRO und der Telefonanlage Ihrer Kanzlei. Sollte ein Anruf in Ihrer Kanzlei eingehen, überprüft der *Telefon-Assistent*, ob die Anrufernummer in einer Adresse gespeichert ist. Die zugeordnete Adressnummer kann dann automatisch z. B. in das [Adressfenster](https://onlinehilfen.ra-micro.de/wiki2/index.php/Adressfenster) ∣ Alt Gr eingelesen werden. Sie haben auch die Möglichkeit, mit dem *Telefon-Assistenten* ein ausgehendes Telefonat einzuleiten und können diesem auch eine bestimmte Aktennummer zuordnen (auch Projektgespräch genannt).

Möchten Sie die Programmfunktion Telefon-Assistent erstmalig nutzen, beachten Sie den Ablauf zur [Einrichtung](https://onlinehilfen.ra-micro.de/wiki2/index.php/Einrichtung_Telefon-Assistent) des Telefon-Assistenten.

## <span id="page-2-0"></span>Funktionen in der Toolbar

#### <span id="page-2-1"></span>Telefonauswahl

Telefonwahl

Einfache Telefonwahl Telefonwahl zur Adresse Telefonwahl zur Akte Telefonnummernsuche Unerledigte Telefonate/Wahlwiederholung

#### <span id="page-2-2"></span>**Einfache Telefonwahl**

Wenn Sie nach Aufruf der Programmfunktion *Telefon-Assistent*, die Sie im Programmbaum unter *W Nachrichten / Notizen* finden, im Menü *Telefonwahl* den Unterpunkt *Einfache Telefonwahl* anklicken, öffnet sich folgendes Fenster:

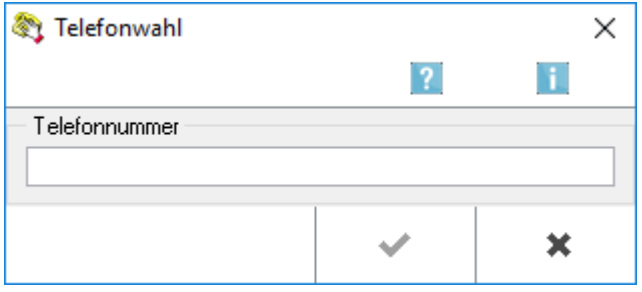

Geben Sie bei Telefonnummer die gewünschte Rufnummer ein. Klicken Sie danach auf  $\blacklozenge$  , um

eine Verbindung zu der eingegebenen Nummer aufzubauen.

Haben Sie in den [Einstellungen](https://onlinehilfen.ra-micro.de/wiki2/index.php/Einstellungen_(Telefon-Assistent)) zum *Telefon-Assistenten* die Einstellung *Wahlwiederholung verwenden* gewählt, dann öffnet sich zeitgleich mit dem Verbindungsaufbau das Fenster Bemerkung für *Wahlwiederholung*. Sie können hier einen Text mit bis zu 50 Zeichen erfassen, der später in der Auswahlliste für die Wahlwiederholungsnummern angezeigt wird. Weitere Informationen erhalten Sie unter [Wahlwiederholung verwenden.](https://onlinehilfen.ra-micro.de/wiki2/index.php/Unerledigte_Telefonate/Wahlwiederholung)

#### <span id="page-2-3"></span>**Telefonwahl zur Adresse**

Mit Telefonwahl zur Adresse wird das *Adressfenster* aufgerufen und Sie können nach dem gewünschten Gesprächspartner suchen. Über den Button **kann das Telefonat anschließend eingeleitet werden.** 

#### <span id="page-2-4"></span>**Telefonauswahl zur Akte**

Hauptartikel → [Telefonauswahl zur Akte](https://onlinehilfen.ra-micro.de/wiki2/index.php/Telefonauswahl_zur_Akte)

#### <span id="page-3-0"></span>**Telefonnummernsuche**

Hauptartikel → [Telefonnummernsuche](https://onlinehilfen.ra-micro.de/wiki2/index.php/Telefonnummernsuche)

#### <span id="page-3-1"></span>**Unerledigte Telefonate/Wahlwiederholung**

Hauptartikel → [Unerledigte Telefonate/Wahlwiederholung](https://onlinehilfen.ra-micro.de/wiki2/index.php/Unerledigte_Telefonate/Wahlwiederholung)

#### <span id="page-3-2"></span>Bearbeiten

# C. Anrufe löschen Anruferliste aktualisieren Liste der Rufnummern ohne Anrufidentifizierung Liste der alternativen Telefondienstanbieter

#### <span id="page-3-3"></span>**Anrufe löschen**

Wählen Sie diese Zeile, wenn Sie Einträge aus der Liste im Bereich Anrufe löschen möchten. Die Zeilen markieren Sie mit  $\hat{u}$   $\|\psi\|$  Alle Zeilen können Sie mit  $\text{Stg}(\text{A})$  markieren.

F5

#### <span id="page-3-4"></span>**Anruferliste aktualisieren**

Die Anruferliste wird bei jedem Start von RA-MICRO aktualisiert. Wählen Sie diese Zeile, wenn Sie die Liste ohne Neustart von RA-MICRO aktualisieren möchten.

#### <span id="page-3-5"></span>**Liste der Rufnummern ohne Anrufidentifizierung**

Hauptartikel → [Liste der Rufnummern ohne Anrufidentifizierung](https://onlinehilfen.ra-micro.de/wiki2/index.php/Liste_der_Rufnummern_ohne_Anrufidentifizierung)

#### <span id="page-3-6"></span>**Liste der alternativen Telefonanbieter**

Hauptartikel → [Liste alternativer Telefondienstanbieter](https://onlinehilfen.ra-micro.de/wiki2/index.php/Liste_alternativer_Telefondienstanbieter)

<span id="page-3-7"></span>Eigenschaften Leitungsgerät

#### <span id="page-3-8"></span>Einstellungen

#### $\pmb{\times}$

Hauptartikel → [Einstellungen](https://onlinehilfen.ra-micro.de/wiki2/index.php/Einstellungen_(Telefon-Assistent))

## <span id="page-3-9"></span>Funktionen im Bearbeitungsbereich

### <span id="page-4-0"></span>Anrufe

Im Bereich *Anrufe* sehen Sie Daten zu den eingegangenen Telefonaten. Um ein Telefonat zu einer Rufnummer einzuleiten, die in einer Zeile angezeigt wird, doppelklicken Sie auf die entsprechende Zeile. Es wird die [einfache Telefonwahl](https://onlinehilfen.ra-micro.de/wiki2/index.php/Telefon-Assistent#Einfache_Telefonwahl) aufgerufen.

Die ausgewählte Telefonnummer wird automatisch eingelesen. Bestätigen Sie das Fenster, um eine Verbindung zu der gewünschten Rufnummer herzustellen.

Bestimmte Software-/Hardware- kombinationen verursachen, dass vor die Telefonnummer eine weitere Null oder eine andere Ziffer übernommen wird, obwohl dies nicht erforderlich ist. Löschen Sie bitte in diesem Fall die überflüssige Ziffer(nfolge) manuell.

## <span id="page-4-1"></span>Funktionen in der Abschlussleiste

## <span id="page-4-2"></span>Speichern

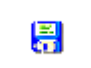

Die Eingabe wird gespeichert.

#### <span id="page-4-3"></span>OK und Schließen

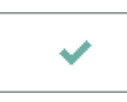

Klicken Sie auf diesen Button, um den *Telefon-Assistenten* zu beenden. Das Programm bleibt im Hintergrund aktiv.

#### <span id="page-4-4"></span>Abbruch und Schließen

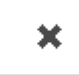

Das Fenster wird geschlossen.